# **112學年度五專優先免試入學**

# **網路選填登記志願操作說明**

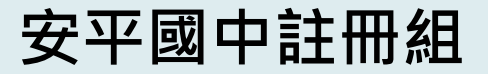

# **捌、網路選填登記志願(1/2)**

# **112年6月8日(四)10:00起至112年6月12日(一)17:00止**

## ➢本招生一律**採網路選填登記志願**

- ➢**全國一區**,免試生可就招生學校各科(組)選填登記志願, **最多以30個為限**。
- ➢免試生於網路選填登記志願規定期間內,至本委員會網站網 路選填登記志願系統,輸入「身分證統一編號(居留證號或入 **出境許可證統一證號)**」、「**出生年月日**」及自行設定之「**通 行碼**」後,即可登入系統進行選填登記志願。

**提供網路選填登記志願系統練習版**

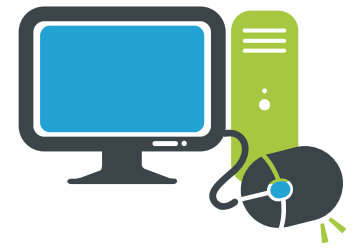

**112年5月30日(二)10:00起至112年6月6日(二)17:00止 免試生事先熟悉操作介面流程或試填志願順序 練習版系統不儲存免試生修改後之通行碼,亦不延用至正式版**

# **捌、網路選填登記志願(2/2)**

- **免試生在家長(監護人)陪同下,於規定時間內共 同完成網路選填登記志願並確定送出。**
	- ➢**同一時間同一帳號僅允許一人上網選填登記 志願。**
	- ➢**請留意!不得同時開啟多個瀏覽器重複登入。**
	- ➢**超過20分鐘未有操作動作者,系統將會自動 登出。**

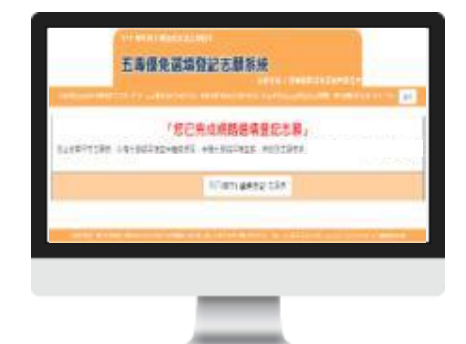

➢**免試生必須看到「您已完成網路選填登記志願」之訊息 並產生「志願表」才算完成網路選填登記志願。**

# **拾、報到及放棄**

**報到**

依所錄取招生學校之報到規定辦理報到手續 · 逾期未完成報到手續 **者,取消錄取資格,錄取生不得異議。**

**錄取生請務必詳閱所錄取招生學校「錄取生報到相關資訊」之規定, 或向所錄取學校查詢。**

**放棄**

**未放棄**

**錄取生完成報到後,如欲放棄錄取資格者,應填寫「112學年度五 專優先免試入學錄取報到生放棄錄取資格聲明書」,於 112年 6月 19日(星期一)15:00前傳真並同時以電話確認後,再以限時掛號 郵寄(郵戳為憑,逾期不予受理)至錄取學校辦理。**

**錄取生已完成報到且未於簡章規定放棄期限內聲明放棄錄取資格者, 不得再參加本學年度其後高級中等學校及五專各項入學招生(含續 招),違者取消其五專優先免試入學錄取資格。**

# **04 免試生查詢系統**

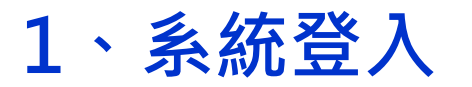

## **進入免試生查詢系統**

**登入輸入身分證字號(居留證號或**

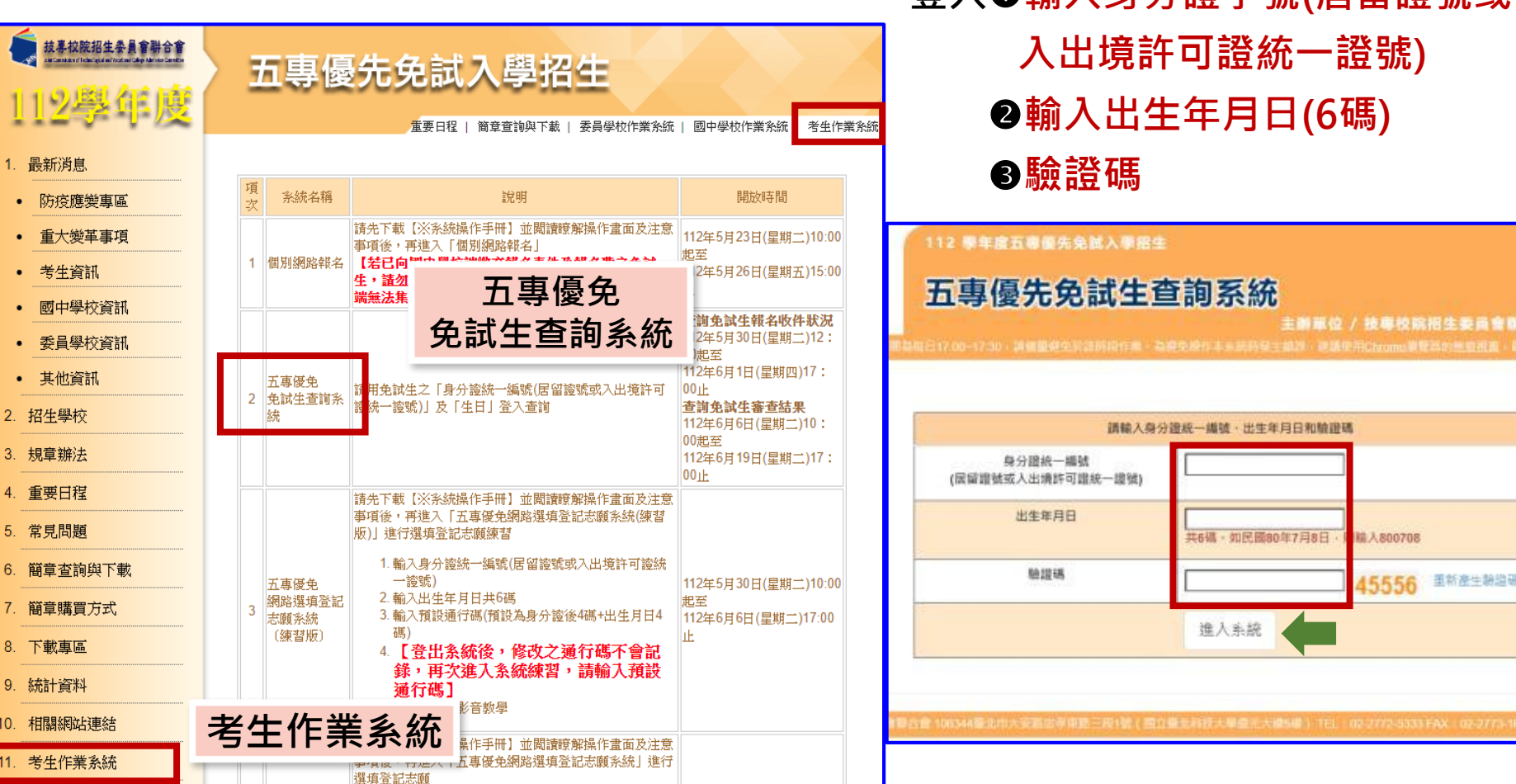

#### **04 免試生查詢系統**  $\left( 0\right)$

- **112/5/30(二)12:00起至 112/6/1(四)17:00止 2、查詢收件狀態**
	- ➢ **免試生之姓名為全名顯示**
	- ➢ **狀態:已收件或未收件**

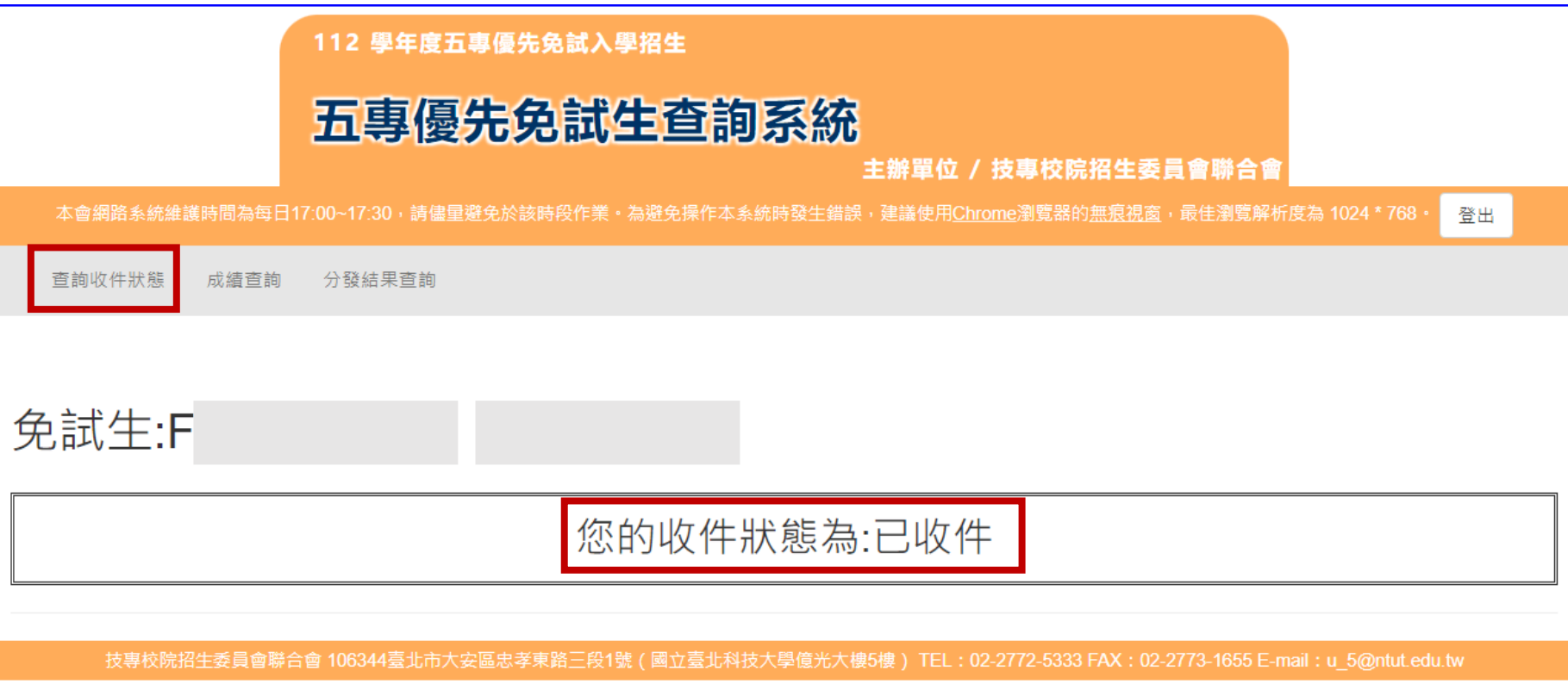

# **04 免試生查詢系統**

 $\overline{\textbf{3}} \cdot \overline{\textbf{5}}$   **(i)** 112/6/6 ( 二 ) 10:00成績查詢 (不含國中教育會考及志願序積分) **112/6/9(五)15:00成績查詢 (含國中教育會考,但不含志願序積分)**

#### **審查狀態【通過】可查詢成績且可列印** ————————————————————<br>不含國中教育會考及含國中教育會考成績單 審查狀態【不通過】 重转收件状态 成绩查转 分裂结果查转

# 系統不產出成績單,顯示不通過之原**因**

#### 超額比序總積分

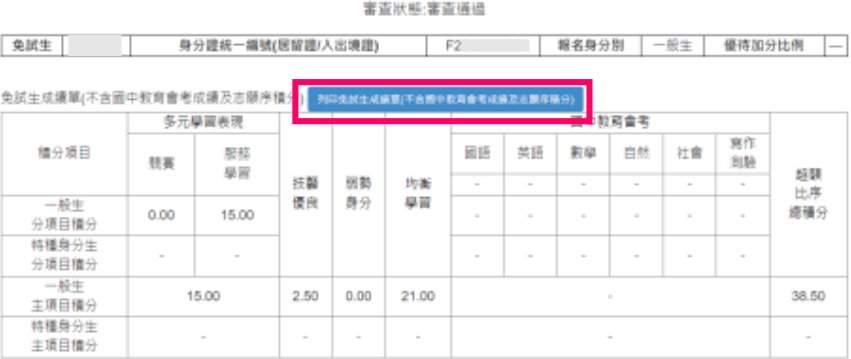

\*如對採計積分成績(不含國中教育會老成績及志願序積分)有疑問者 · 得填寫簡單第157頁附表一「成績複查申請表」 · 於 112 年 6 月 6 日 ( 星 期二) 10:00 起至 112 年 6 月 7 日 ( 星期三 ) 12:00 前 以傳真方式(傳真電話02-2773-8881)申請複查 - 同時以電話(02-2772-5333 · 02-2772-5182轉229)確認,追期不受理,複查結果由本委員會以電話或書面方式回覆。

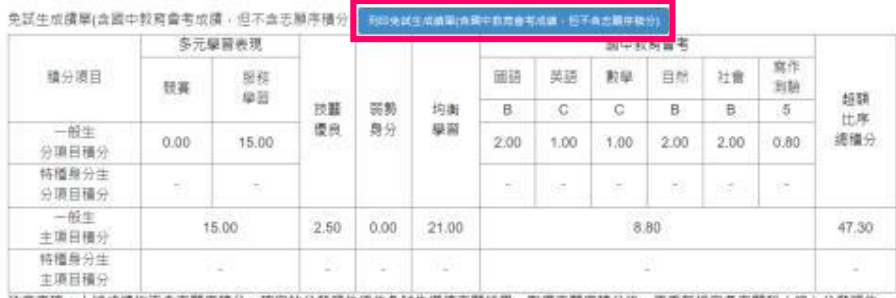

注意事項:上述成績均不含志願序精分:確定的分發順位須做免試生攝填志醒結果:取得志願序積分後:再重新排定各志願科(細)分發順位: 才是確定的分發順位。

※ 112 學年度五專優先免試入學超翻比序總積分及緩距表 - 請至「考生實訊」查詢。

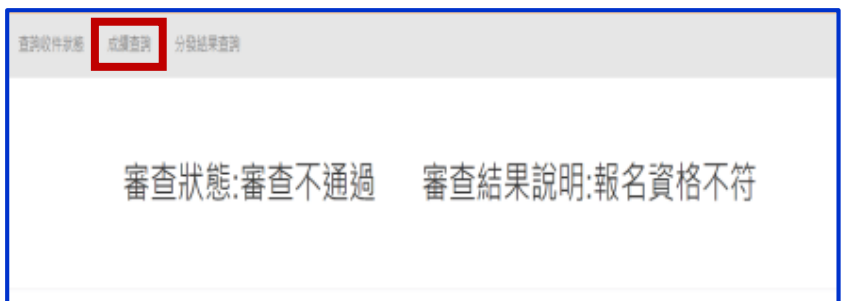

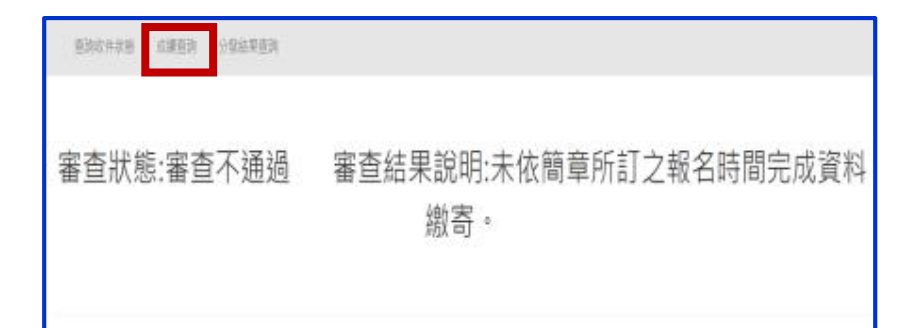

# **4、分發結果查詢 112/6/15(四)9:00<sup>起</sup>**

➢ **分發結果:錄取之校科(組)、未錄取之原因**

**04 免試生查詢系統**

(り)

- ➢ **若錄取第1志願序,其第2志願序以後僅顯示志願序(反灰)**
- ➢ **若未錄取,分發結果顯示「未錄取,未達錄取標準」**

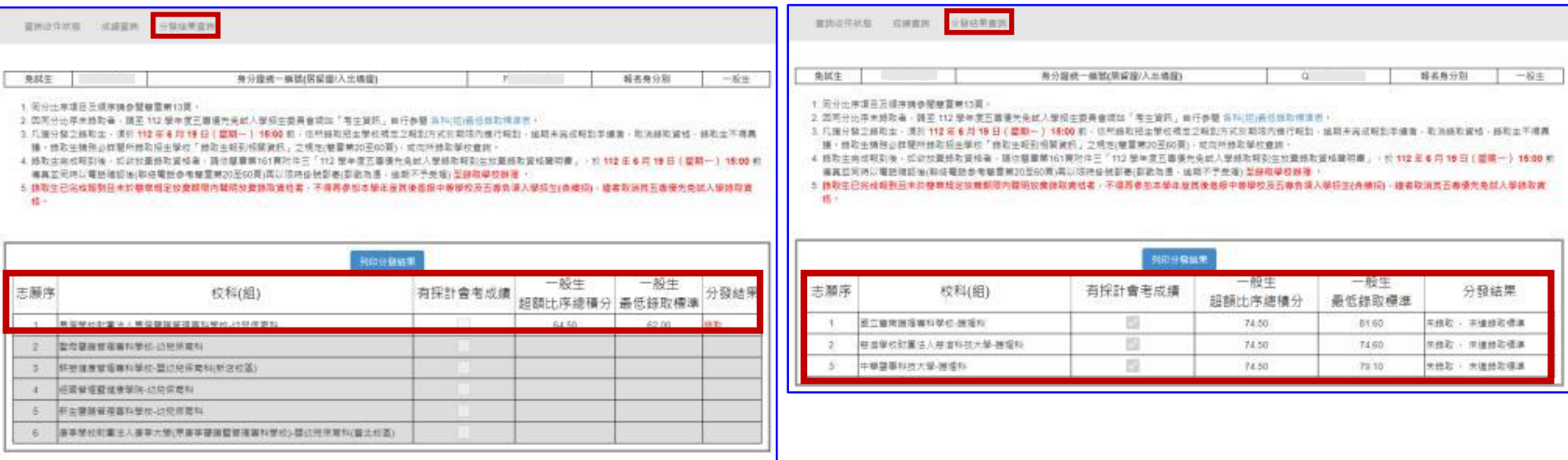

**錄取生請務必詳閱所錄取招生學校 「錄取生報到相關資訊」之規定,或** 向所錄取學校查詢辦理報到手續 · 逾 **期未完成報到手續者,取消錄取資格, 錄取生不得異議。**

## **【練習版】112/5/30(二) 10:00 起至 6/06(二) 17:00止 【正式選填】112/6/08(四) 10:00 起至 6/12(一 ) 17:00止**

**05 選填登記志願系統**

 $\mathbf{C}$ 

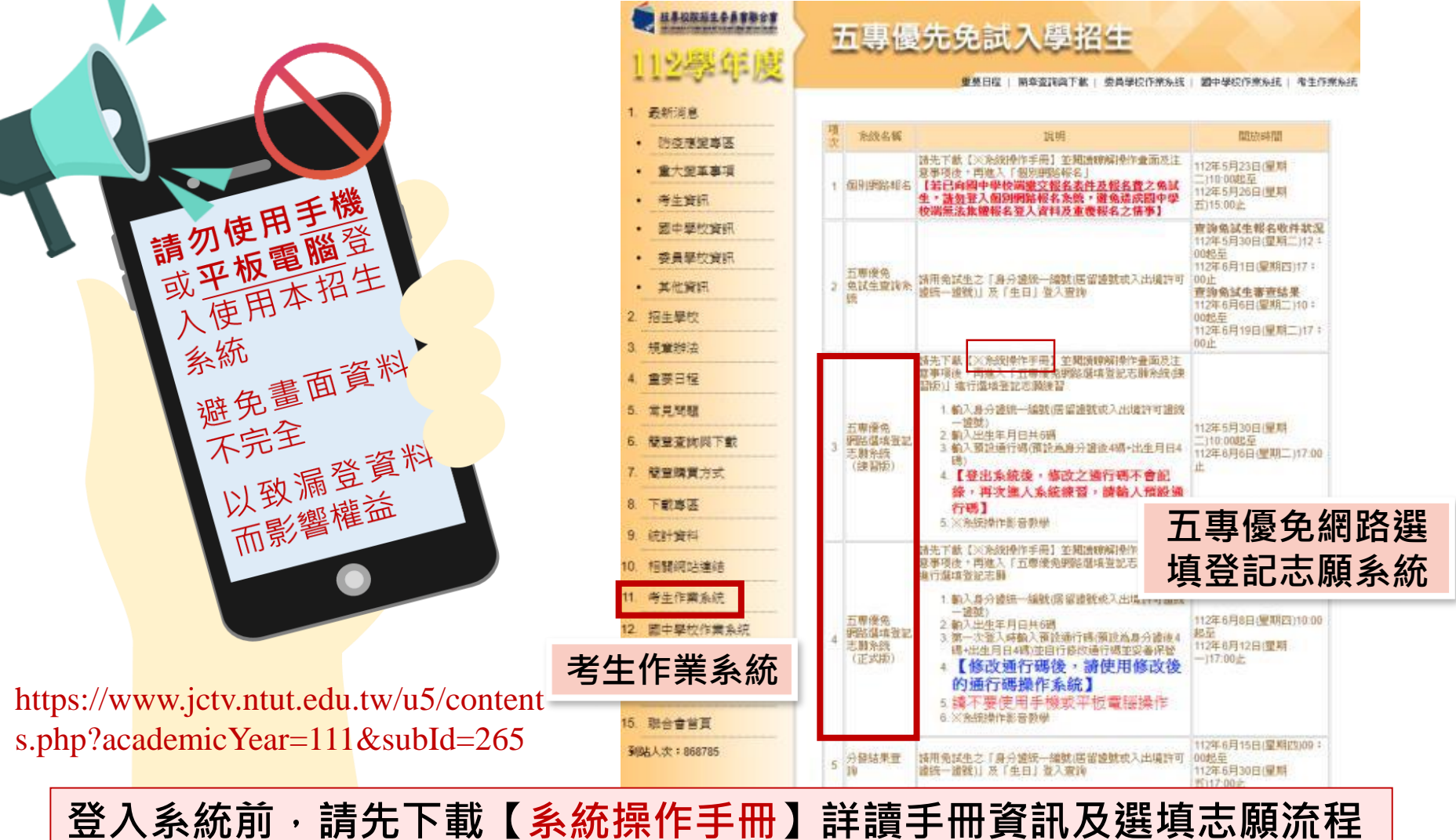

### **正式選填登記志願時間**

## **112/6/08(四) 10:00 起至 6/12(一) 17:00止**

# **選填登記志願注意事項提醒**

**05 選填登記志願系統**

- **1. 請勿使用 平板、 手機登入選填登記志願系統**
- **2. 請留意!不得同時開啟多個瀏覽器重覆登入系統。同一時間、同一帳號 僅允許一人上網選填登記志願**
- 3. 為避免網路壅塞,請儘早上網選填登記志願,逾期概不受理
- **4. 五專優先免試為全國一區,選填登記志願最多30個為限**
- **5. 選填志願前,請與家長充分溝通、確認志願順序,再登入系統選填**
- **6. 自行設定之通行碼為重要憑證,請務必列印或下載,並妥善保存**
- **7. 志願一旦點選【確定送出】即無法修改,請審慎考量確認志願及志願序**
- 8. 志願送出之後,系統畫面顯示【您已完成網路選填登記志願】訊息並產 **生志願表**
- **9. 務必列印或下載志願表存檔,以免申請分發結果複查時 ,未檢附不予受 理**

**1、系統登入**

### **請使用google chrome瀏覽器 進入選填登記志願系統**

- **登入輸入身分證統一編號(居留證號或入出境許可證統一證號) 輸入出生年月日(6碼)**
	- **❸輸入預設通行碼** 
		- **(首次登入請先使用預設通行碼-身分證後4碼+出生月日4碼)**
	- **<sup><b>** 酚證碼</mark></sup>
	- **登入後,務必設定新通行碼(不可輸入空格及中文字,並留意大小寫)**

112 单年度有寿優先免試入學校

五專優免選填登記志願系統

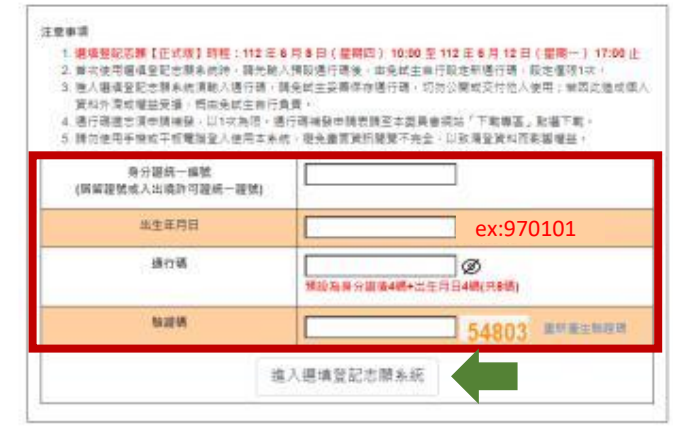

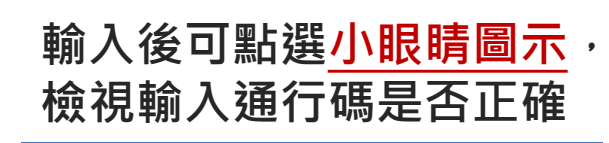

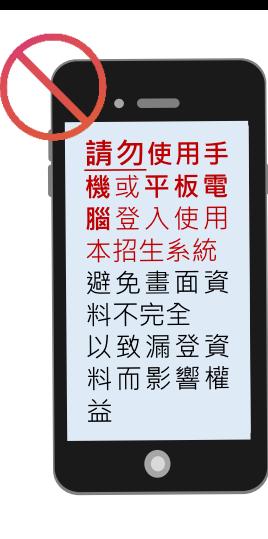

112 但年报五明優先免益入學招生

資料外源或機器優場, 商田免試生自行員費。

時分開部一編號 (医留服装成入出填料可提施一提数) 出生年月日 操行器

暗视镜

注意事项

#### 五專優免選填登記志願系統

1. 编辑登記活題 【正式版】詩程: 112 年多月8日 ( 章期四) 10:00 王 112 年 6 月 12 日 ( 星期一) 17:00 止 2. 首次使用摄谱登配志顾糸统時,頭光輸入預設通行調後,由免試生由行股定新通行職,股定個限1次。 3. 通人避难登起志顺系统须晒入通行调,精免就主妥善保存通行调。可勿公開或交付他入使用;前因此造成個人

4. 语行研进世课中调神经 - 以1次為限 · 通行研神经中国表演至本类具会模块「下取事面」和摄下取 · 5. 精勿使用手機或平板增加量入使用本来统, 避免盡常資訊開覽不完全、以致清量資料而影響機益

54803

進入選填登記志願系統

主辦事位 / 技典校院报生委员会群合会

54803 \*\*\*\*\*\*\*

Ø

预设為身分进设4碼+出生月日4碼(共8碼)

ex:970101**先輸入預設**

**通行碼登入**

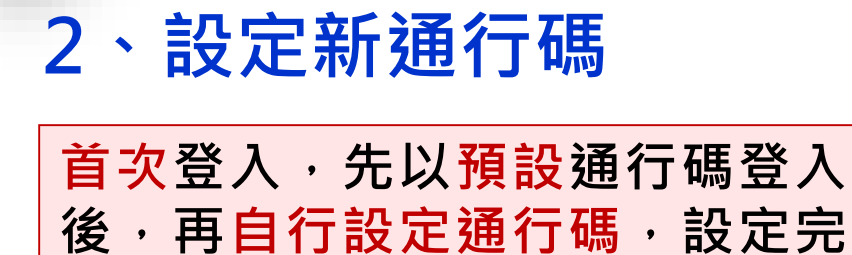

 $\mathbf{\Theta}$ 

**成後,務必儲存/列印通行碼設定 表並妥善保存及熟記。**

**05 選填登記志願系統**

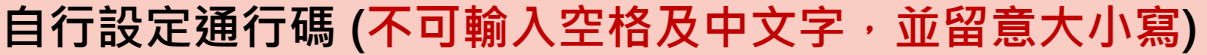

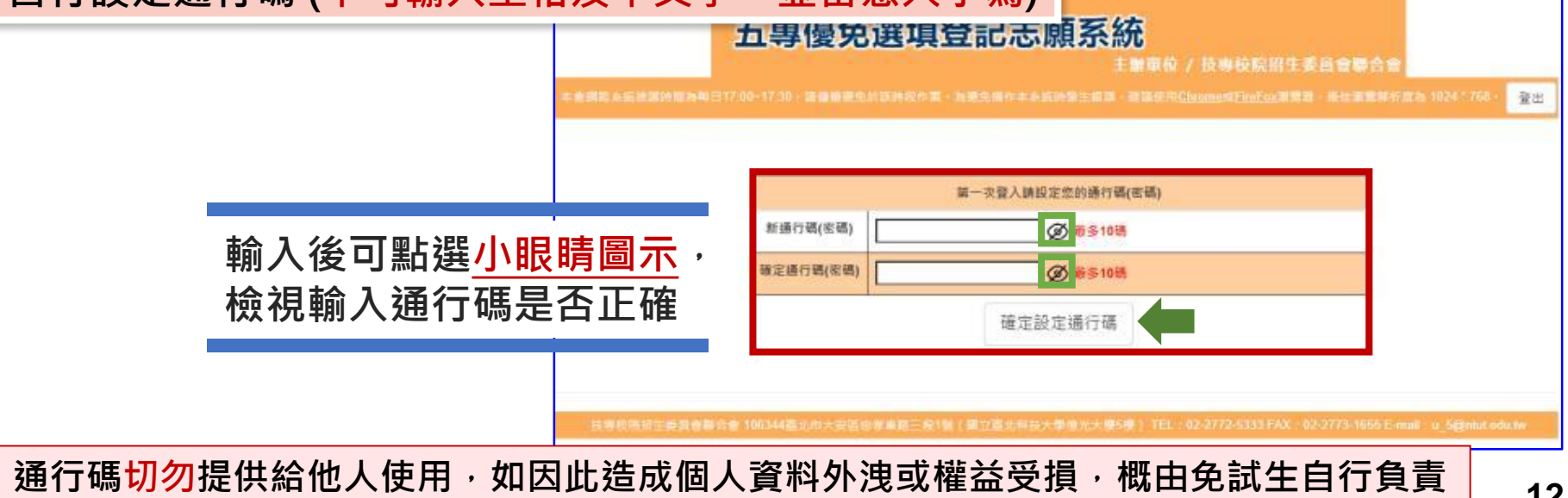

#### **05 選填登記志願系統**  $\mathbf{\Theta}$

# **3、列印、儲存設定通行碼**

## ➢**免試生自行設定通行碼確定後,務必請儲存或列印通行碼設定表並妥善 保存及熟記。**

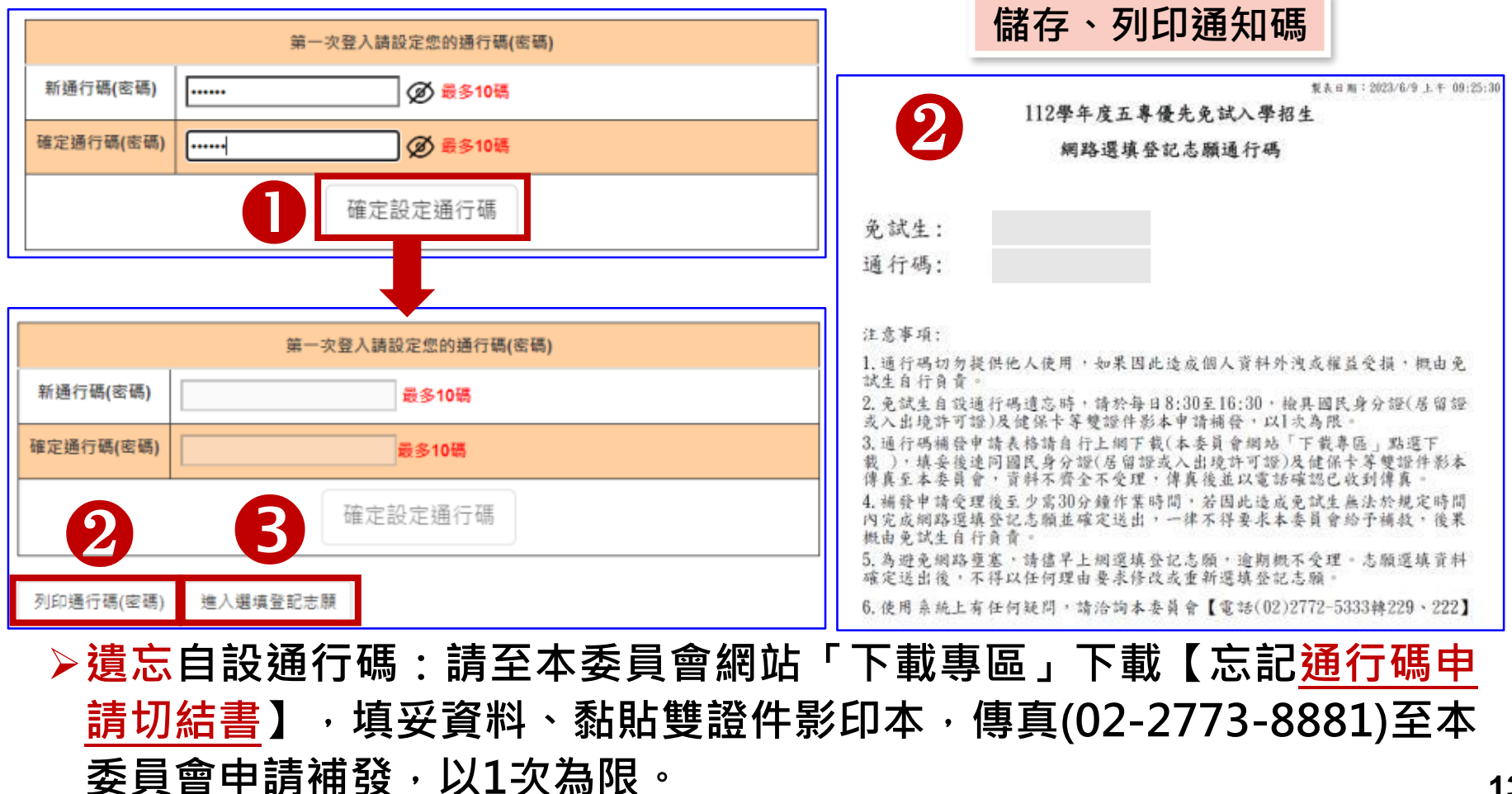

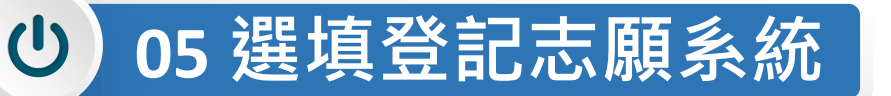

# **4、閱讀選填登記志願規定說明**

**請詳讀【選填登記志願規定說明】,以免權益受損**

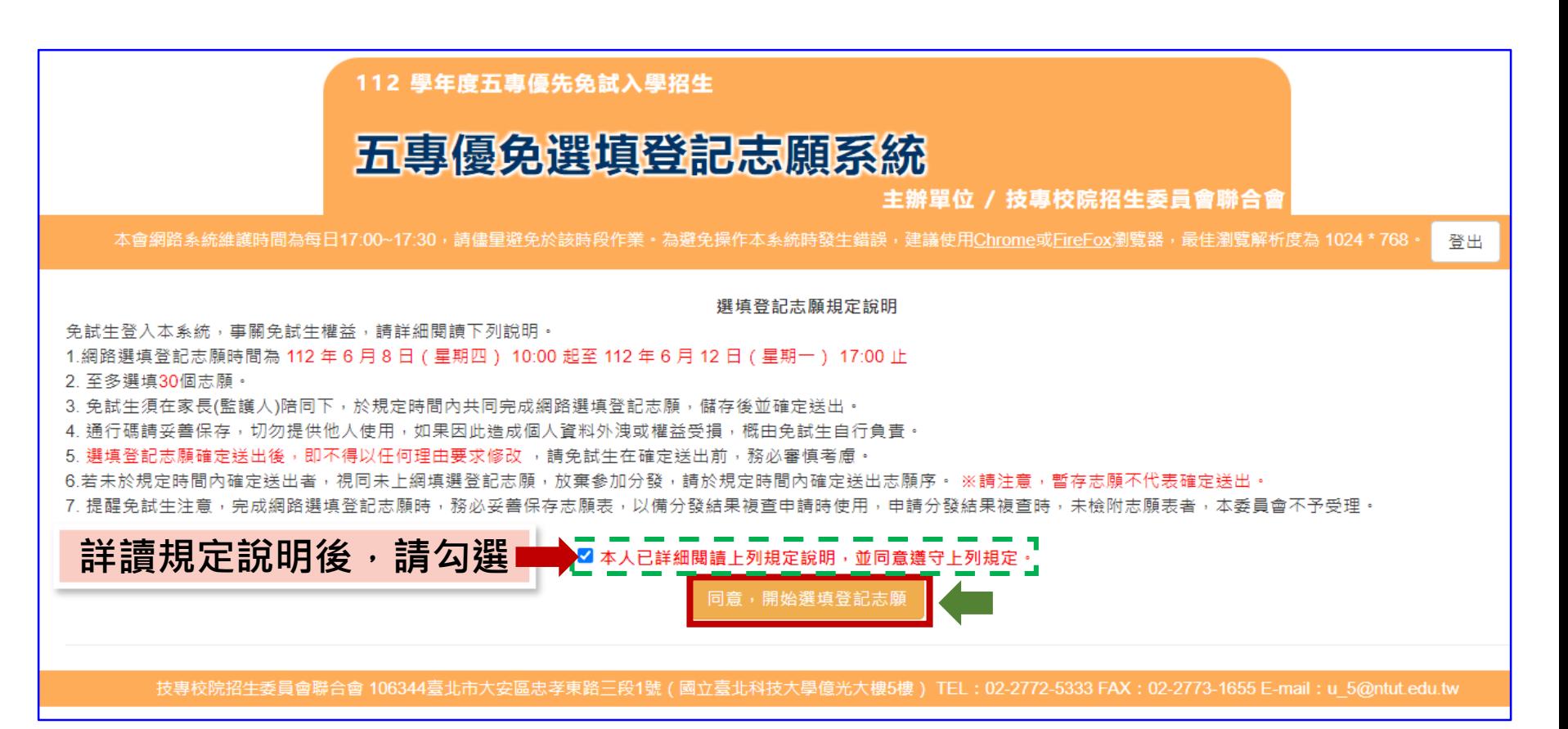

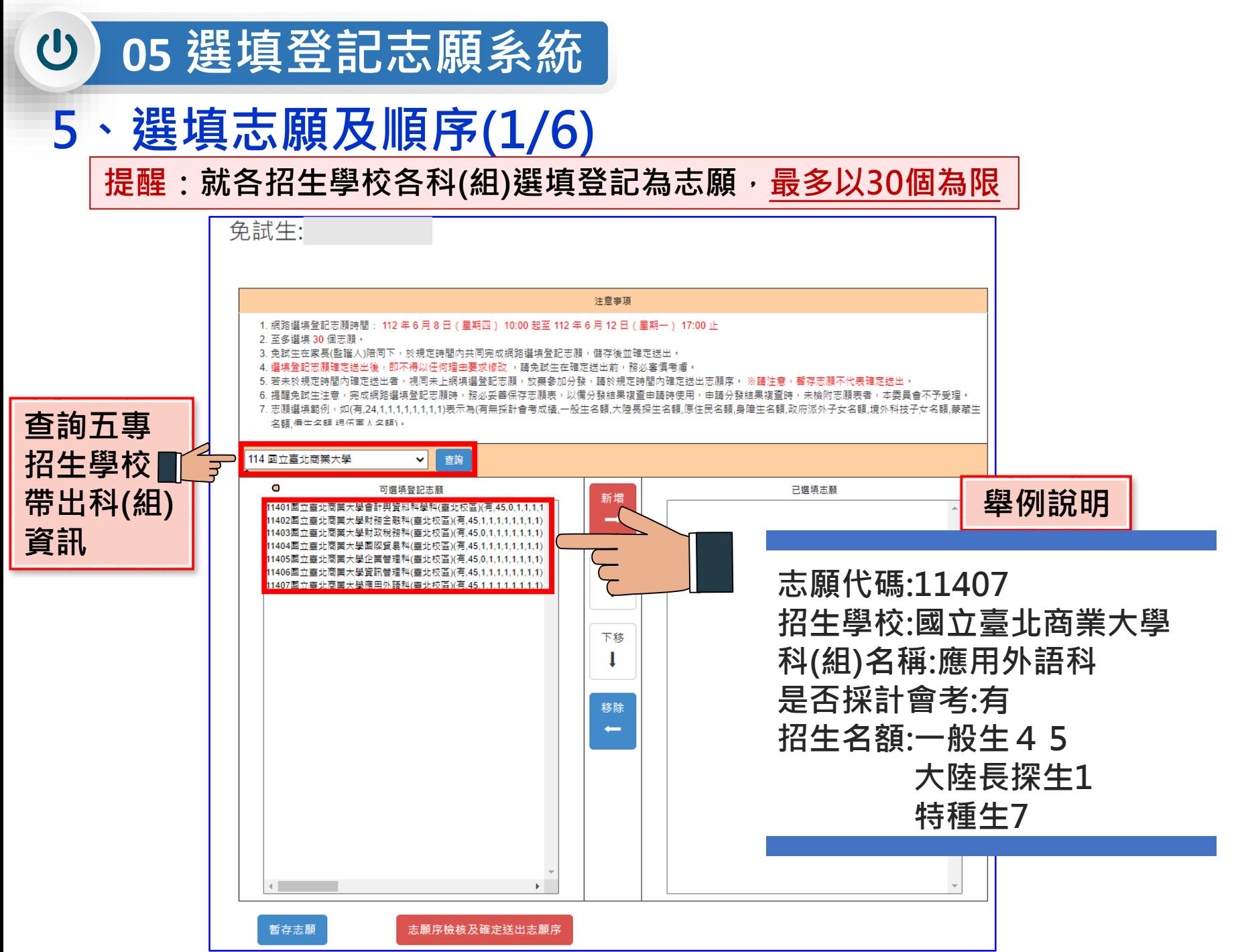

# **、選填志願及順序(2/6)**

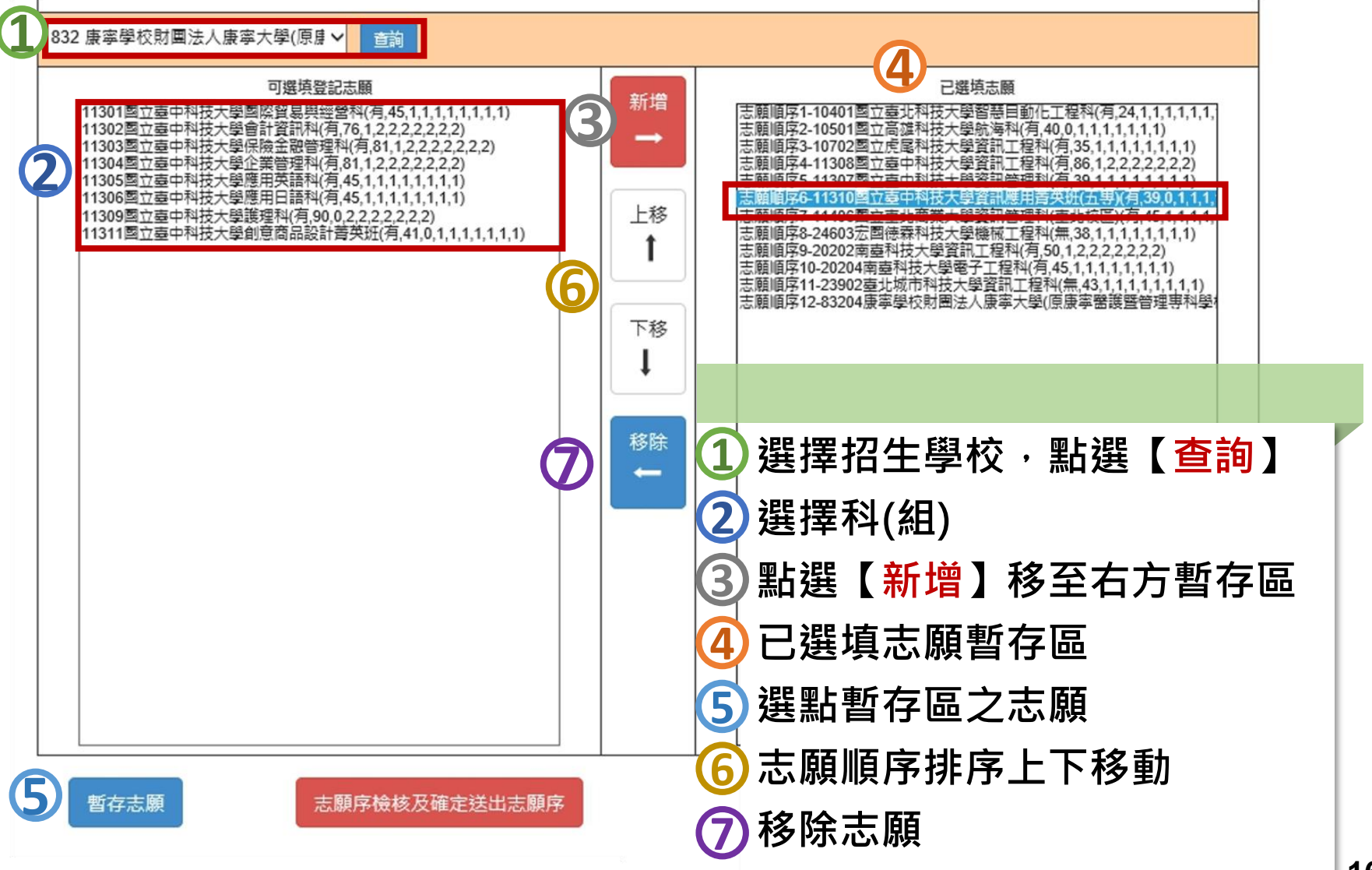

# **5、選填志願及順序(3/6)**

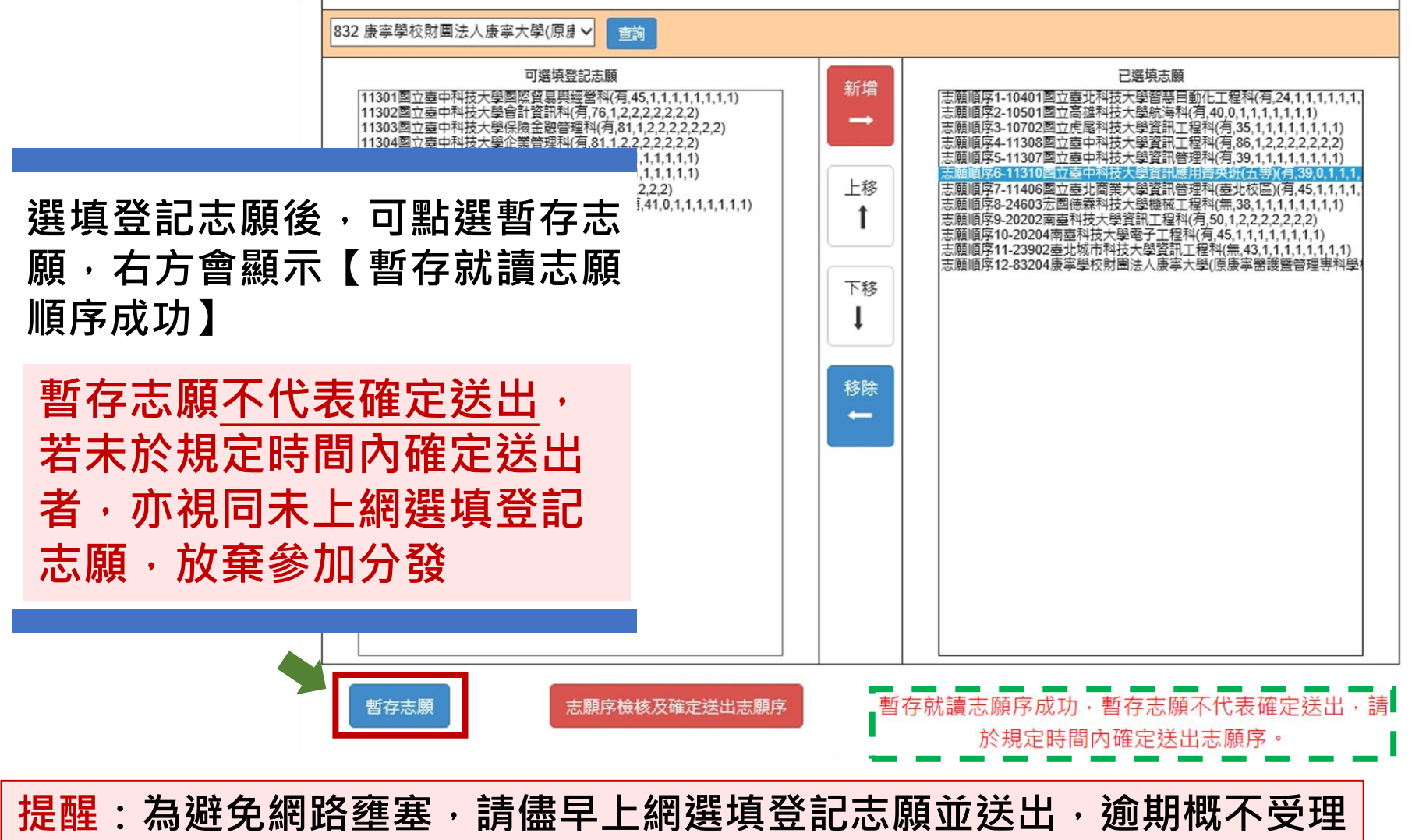

#### $\mathbf{\Theta}$ **05 選填登記志願系統**

# **5、選填志願及順序(4/6)**

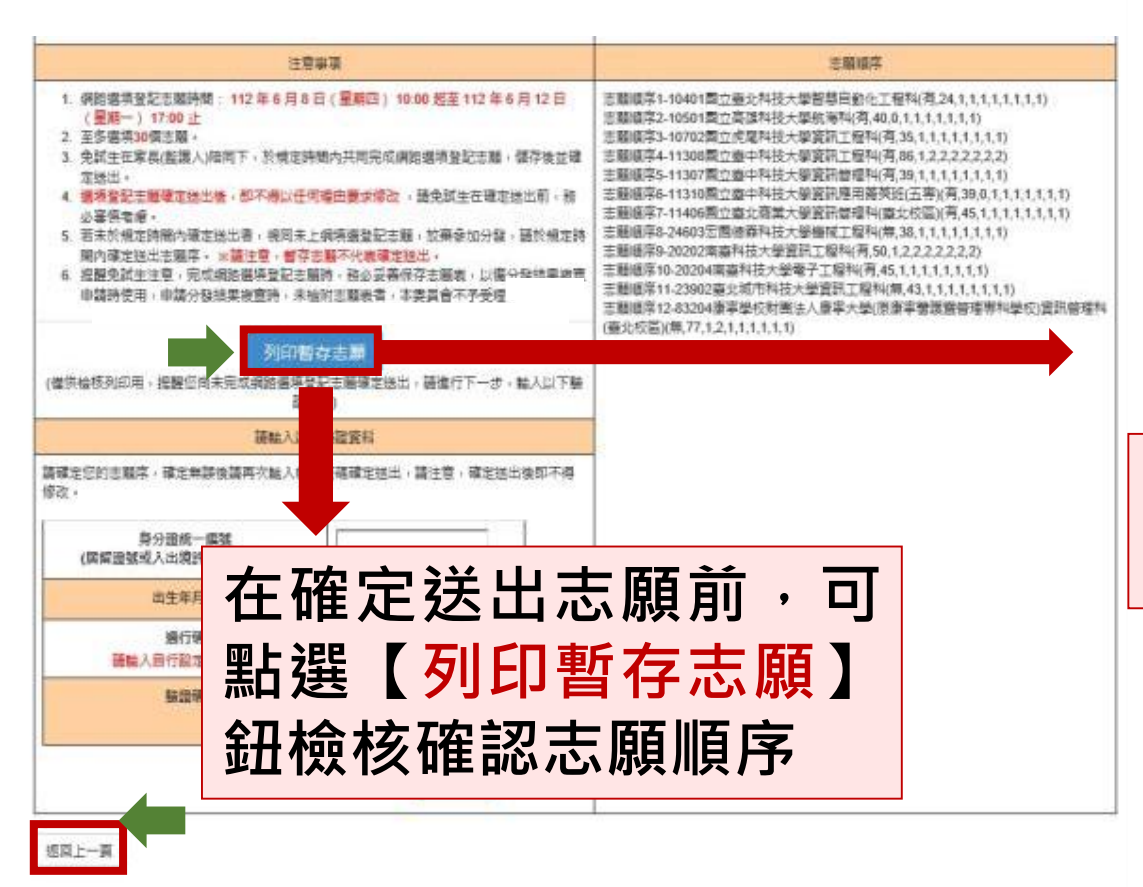

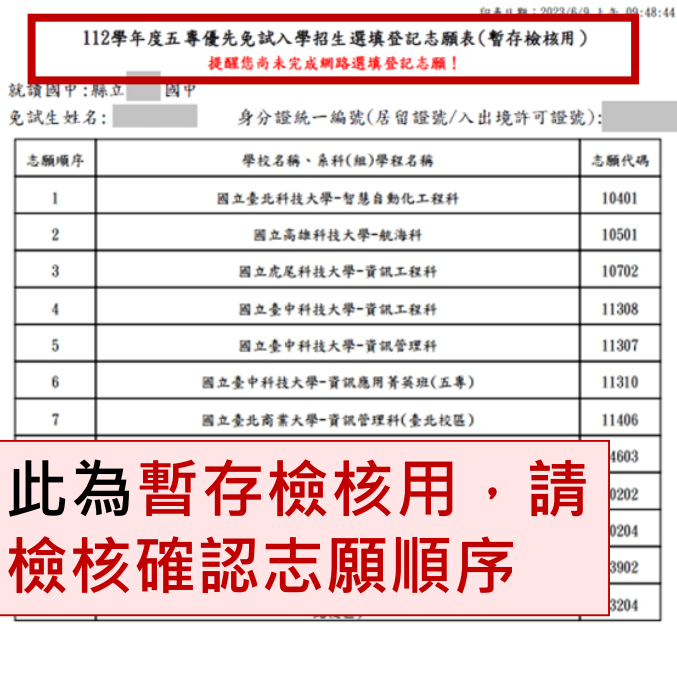

注意事项:

1. 本表為免試生選填登記志願【暫存檢核】, 暫存志願不代表確定送出, 此為【非正式志願表】 ,提醒您尚未完成網路選填登記志願!

2. 請免試生及家長(監護人)檢核確認志願序,且務必於112年6月12日 (星期一) 17:00前 「選填登記志願系統」點選【確定送出】,志願確定送出後,即不得以任何理由要求修改 圣 ,請確定送出前,務必審慎考慮

### **志願未確定送出 皆可返回修改志願及順序 返回上一頁**

**提醒您尚未完成網路選填登記志願**

**05 選填登記志願系統**  $\mathbf{\Theta}$ **1 5、選填志願及順序(5/6)**

**確認所選填之志願及志願順序 是否無誤**

#### 注意事項

- 1. 網路選填登記志願時間: 112年6月8日 (星期四) 10:00 起至 112年6月12日 (星期一) 17:00 止
- 2. 至多選填30個志願

返回上一頁

- 3. 免試生在家長(監護人)陪同下,於規定時間內共同完成網路選填登記志願,儲存後並確 定送出。
- 4. 選填登記志願確定送出後,即不得以任何理由要求修改 ,請免試生在確定送出前,務 必案慎考慮
- 5. 若未於規定時間內確定送出者,視同未上綱填選登記志願,放棄參加分發,請於規定時 間內確定送出志願序。 ※請注意,暫存志願不代表確定送出,
- 6. 提醒免試生注意,完成網路選填登記志願時,務必妥善保存志願表,以備分發結果複查 申請時使用,申請分發結果複查時,未檢附志願表者,本委員會不予受理,

#### 列印暫存志願

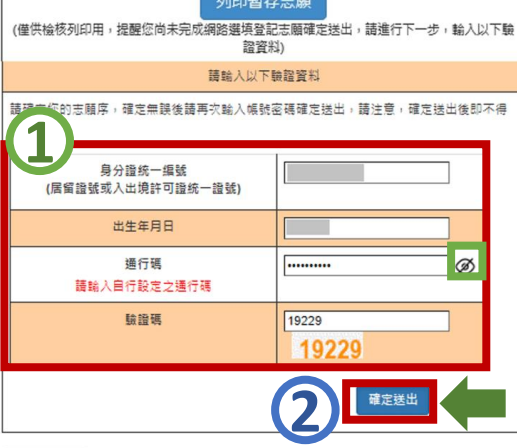

志願順序1-10401图立臺北科技大學智慧自動化工程科(有,24,1,1,1,1,1,1,1,1,1) 志願順序2-10501國立高雄科技大學航海科(有,40,0,1,1,1,1,1,1,1) 志願順序3-10702图立虎尾科技大學資訊工程科(有.35.1.1.1.1.1.1.1.1) 志願順序4-11308國立臺中科技大學資訊工程科(有,86,1,2,2,2,2,2,2,2) 志願順序5-11307國立臺中科技大學資訊管理科(有,39,1,1,1,1,1,1,1,1) 志願順序6-11310國立臺中科技大學資訊應用菁英班(五專)(有,39,0,1,1,1,1,1,1,1,1) 志願順序7-11406國立臺北商業大學資訊管理科(臺北校區)(有.45.1.1.1.1.1.1.1) 志願順序8-24603宏国徳森科技大學機械工程科(無,38,1,1,1,1,1,1,1,1) 志願順序9-20202南臺科技大學資訊工程科(有,50,1,2,2,2,2,2,2,2) 志願順序10-20204南臺科技大學電子工程科(有,45,1,1,1,1,1,1,1,1) 志願順序11-23902臺北城市科技大學資訊工程科(無,43,1,1,1,1,1,1,1,1) 志願順序12-83204康寧學校財團法人康寧大學(原康寧醫護暨管理專科學校)資訊管理利 (臺北校區)(無,77,1,2,1,1,1,1,1,1)

**確認志願順序選填無誤後, 須輸入:**

**身分證統一編號(居留證號或 入出境許可證統一編號)、**

**出生年月日、**

**通行碼及驗證碼**

**即可點選確定送出**

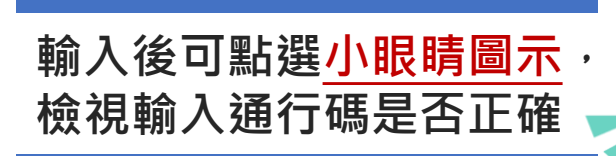

# **2 注意**

**05 選填登記志願系統**

# **5、選填志願及順序(6/6)**

<u>(၂၂</u>

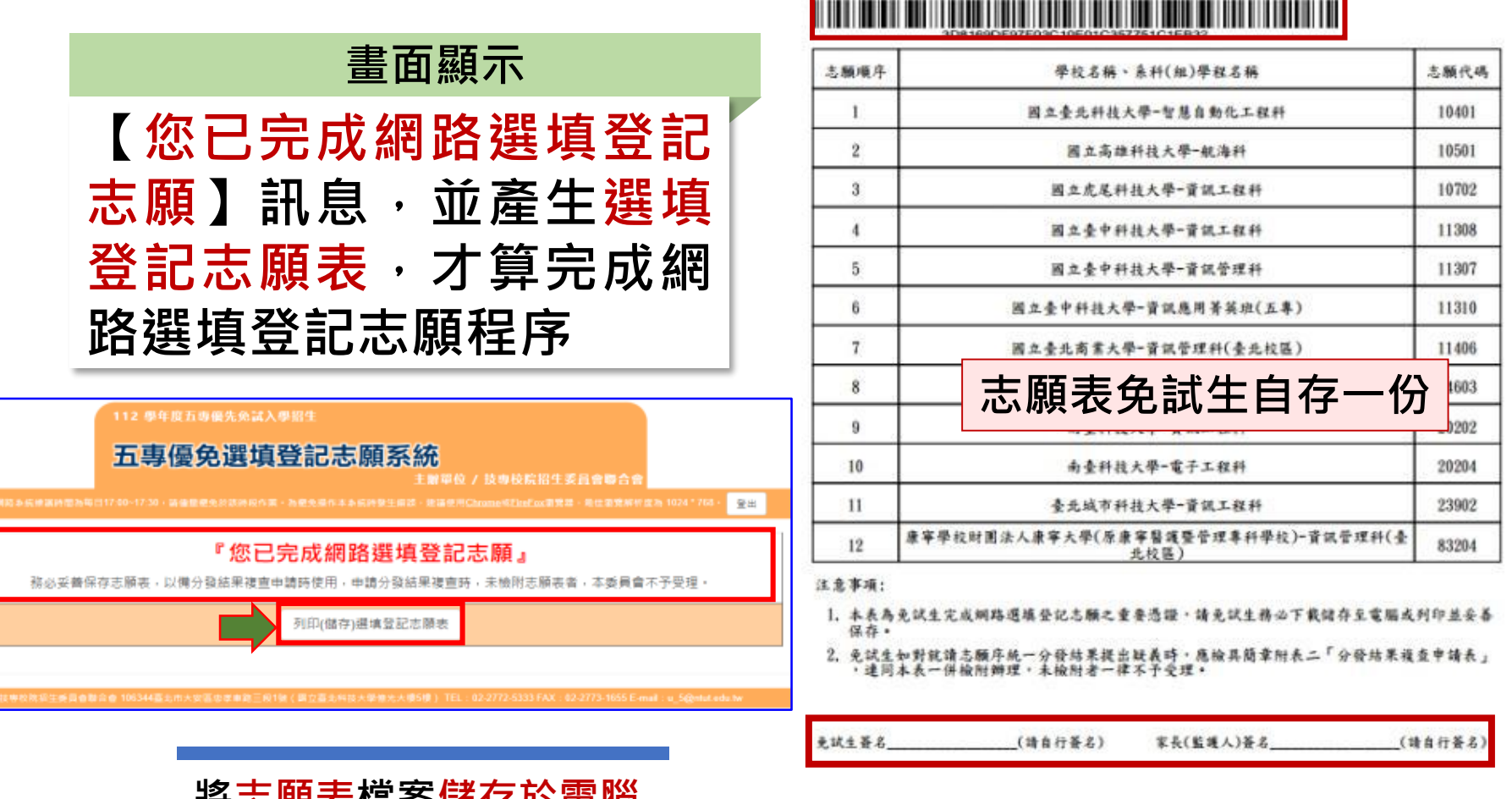

就請國中:私立 免試生姓名:

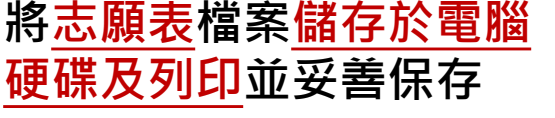

第1页, 两1页

112學年度五專優先免試入學招生選填登記志願表

身分證統一編號(居留證號/入出境許可證號);

# $\mathbf U$

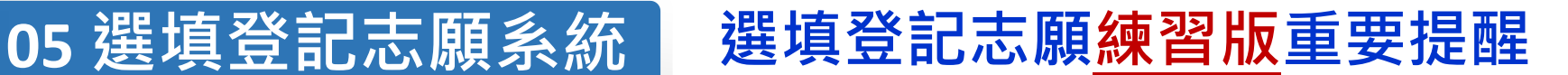

**【練習版】112/5/30(二) 10:00 起至 6/06(二) 17:00止**

- **1. 為讓免試生熟悉網路選填登記志願系統操作,開放網路選填登記志願系 統【練習版】,請免試生踴躍至本委員會網站登入練習熟悉介面流程或 試填志願順序**
- **2. 本項服務僅作為網路選填登記志願之參考,亦不作為分發之依據**
- **3. 【練習版】系統不儲存免試生修改後之通行碼,亦不延用至正式版。** 故練習進行網路選填登記志願確定送出操作時,通行碼須輸入 **預設(身分證後4碼+出生月日4碼)共8碼**

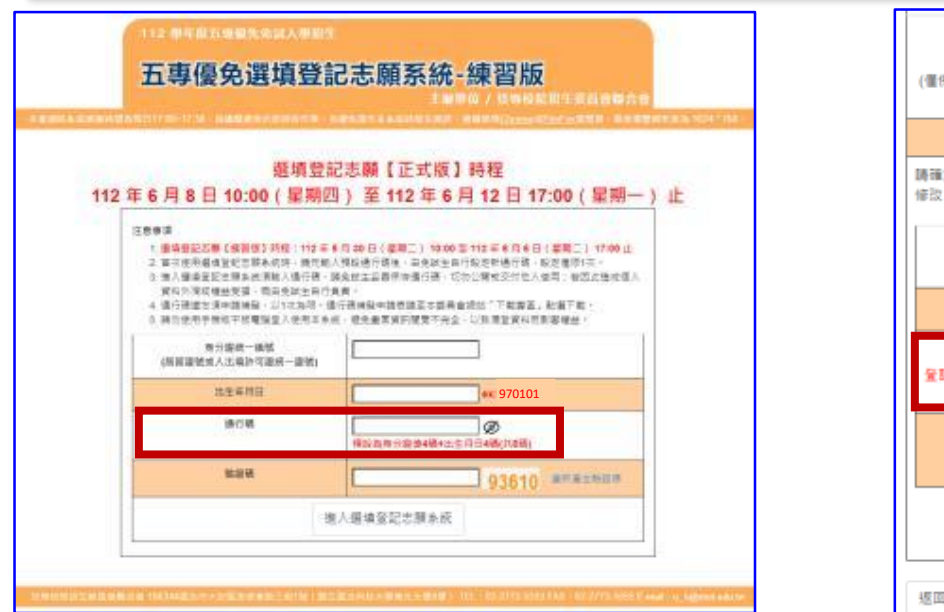

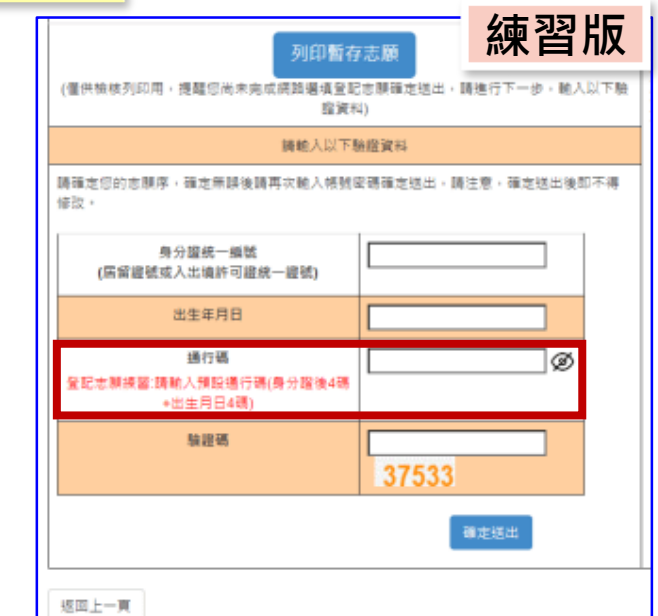